# <span id="page-0-0"></span>**Magento 2.x REST API**

## Introduction

Instructions in this document describes how to create a new REST User on Magento Store as well as how to create a new connection to link your online store.

This document highlights the steps and importance of specific fields that are necessary for creating a new user on Magento Store and for creating a new connection with your online store.

## <span id="page-0-1"></span>Online Magento Store Setting for API User

When your online store is installed, your login credentials have complete administrative access. Best approach is to create another account with complete administrative permissions. You can create more user accounts for your team with restricted roles.

## <span id="page-0-2"></span>**1. Create New User**

We need to follow following steps to create New User.

- 1. On the Admin menu, select **System > Permissions > All Users.**
- 2. Click on the **Add New User** button.
- A form opens where you need to enter Account Information.

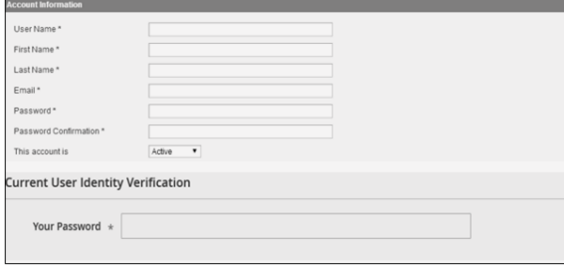

- a. Enter the **User Name** for the account.
	- Username should be easy to remember. Example: if username is 'xyz', you login as 'xyz'.
	- Username is used as **Access token** on Backend's side when we create a connection.
- b. Enter First Name, Last Name.
- c. Enter Email Address.
	- Email Account must be different from the one associated with your original Admin Account.
- d. Enter Password
	- Password is used a **Secret** on Backend's side when we create a connection.
- e. Select This Account is to 'Active'.

f. Enter Password of Current User in the password field.

## <span id="page-0-3"></span>**2. Assign the Role**

#### **På denna sida:**

- [Introduction](#page-0-0)
- Online Magento Store Setting [for API User](#page-0-1)
	- [1. Create New User](#page-0-2)
- [2. Assign the Role](#page-0-3) [External System Connectors -](#page-1-0) 
	- [XTND Backend](#page-1-0)
	- [1. Create New Connection](#page-1-1)
		- 2. Edit Synchronization
			- **[Schedule](#page-1-2)** • [Products](#page-2-0)
			-
			- [Orders](#page-2-1)

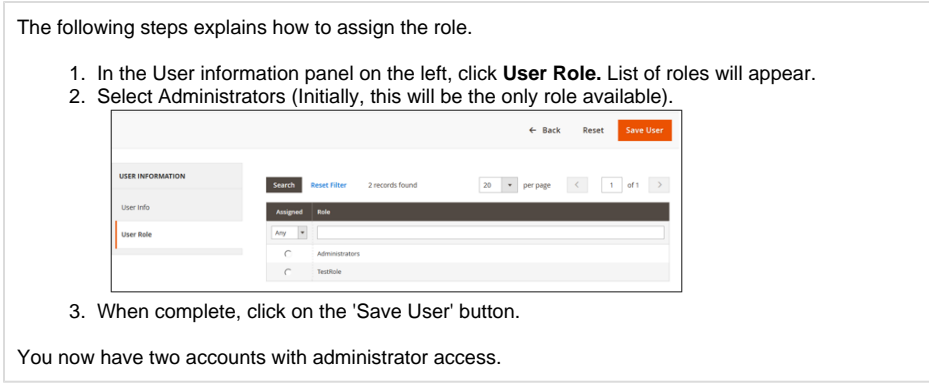

# <span id="page-1-0"></span>External System Connectors - XTND Backend

XTND Backend helps you to manage sales orders, products, shipments and accounts of your online stores, like Magento, Shopify, Fortnox etc. For this, you need to connect/link your online store with XTND Backend.

## <span id="page-1-1"></span>**1. Create New Connection**

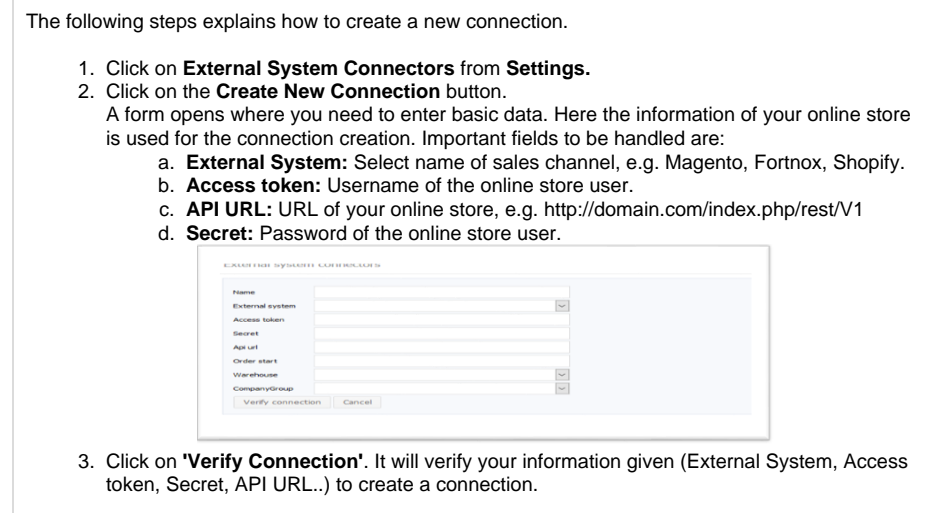

<span id="page-1-2"></span>**2. Edit Synchronization Schedule**

After creating a connection, you can edit a synchronization schedule of all entities like order, product, invoicing, accounting etc. By default, schedule for synchronization is inactive.

## <span id="page-2-0"></span>**Products**

By default, products' synchronization schedule is once a day. You can edit the schedule to your preference:

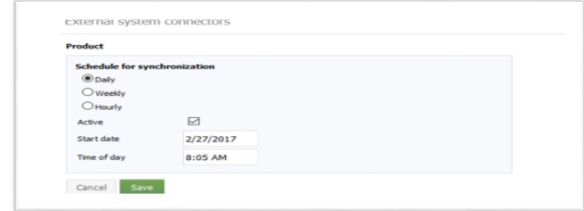

### <span id="page-2-1"></span>**Orders**

By default, orders are fetched every hour. You can edit the schedule to your preference:

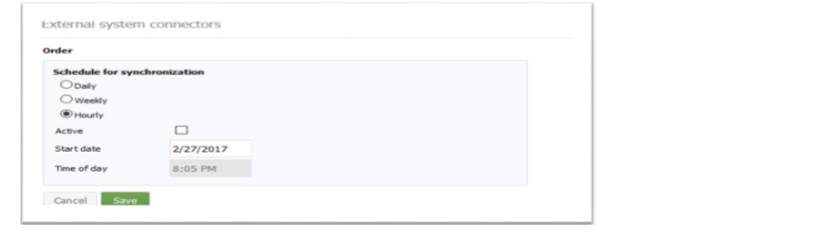